# **Tools from [QUANT] - ULTIMATE - package - description & general usage**

In this document we will try to list the different tools from the [QUANT] Ultimate package, we will see the main difference and the main features between each tools, and the best way in which we can use it.

The list of the [QUANT] tools from the Ultimate package :

# **- Quant Map :**

the initial [QUANT] tools that i have built at the begginning of the story in 2015/2016 with the version 1 to 4. It is based on the need to have a multi dimensional view into the same only screen : price, volume & liquidity. The liquidity is displayed here both on the dom heatmap, and both on the top / bottom histogramm.

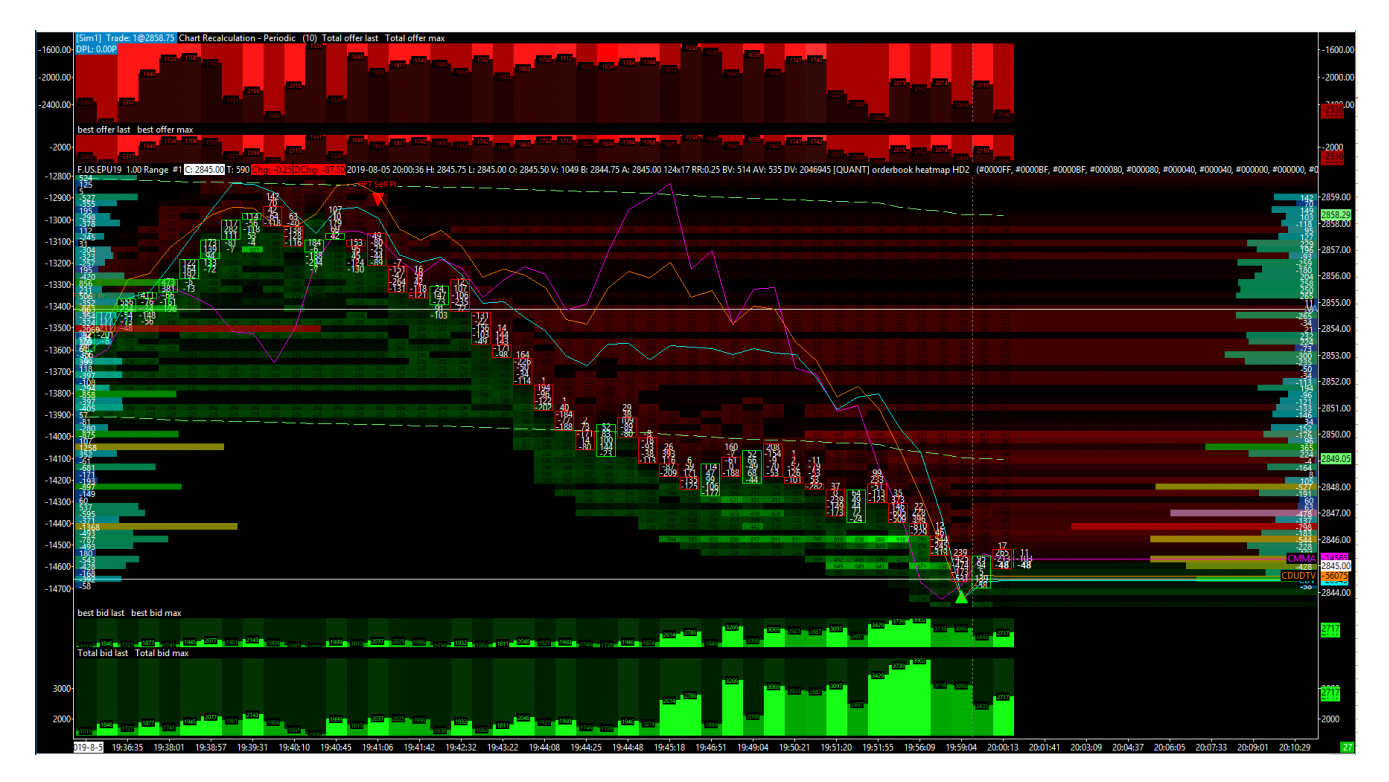

In 2017 and 2018 i have worked hard on the next Quant Map version with the version 5 to the version 12 ! More understandable, faster and more easy to read.

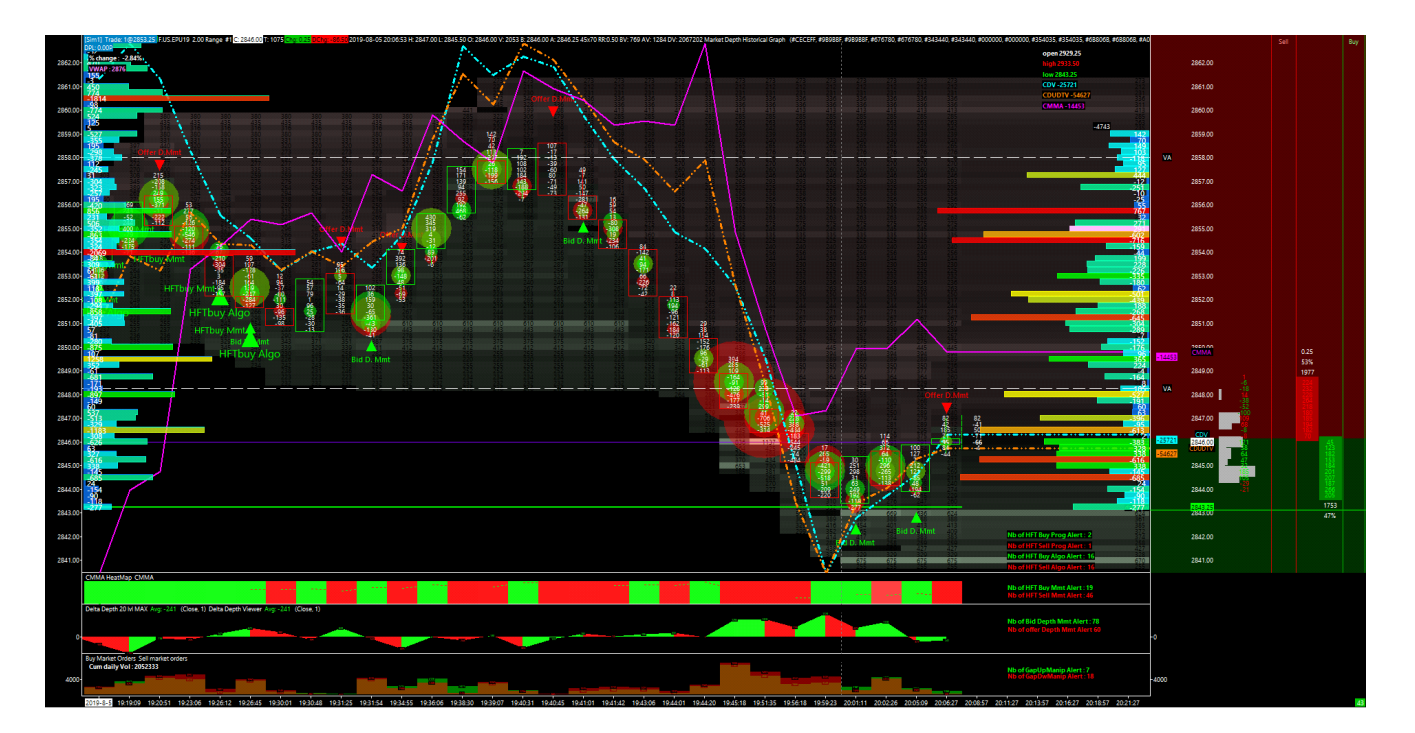

# **- Quant Book :**

 the only and unique tool which will let you watch inside the orderbook. In this tools, you have each dom levels which is displayed in a single horizontal histogramm ; you have the best 5 bid size and the best 5 offer size which is displayed above and below the price action.

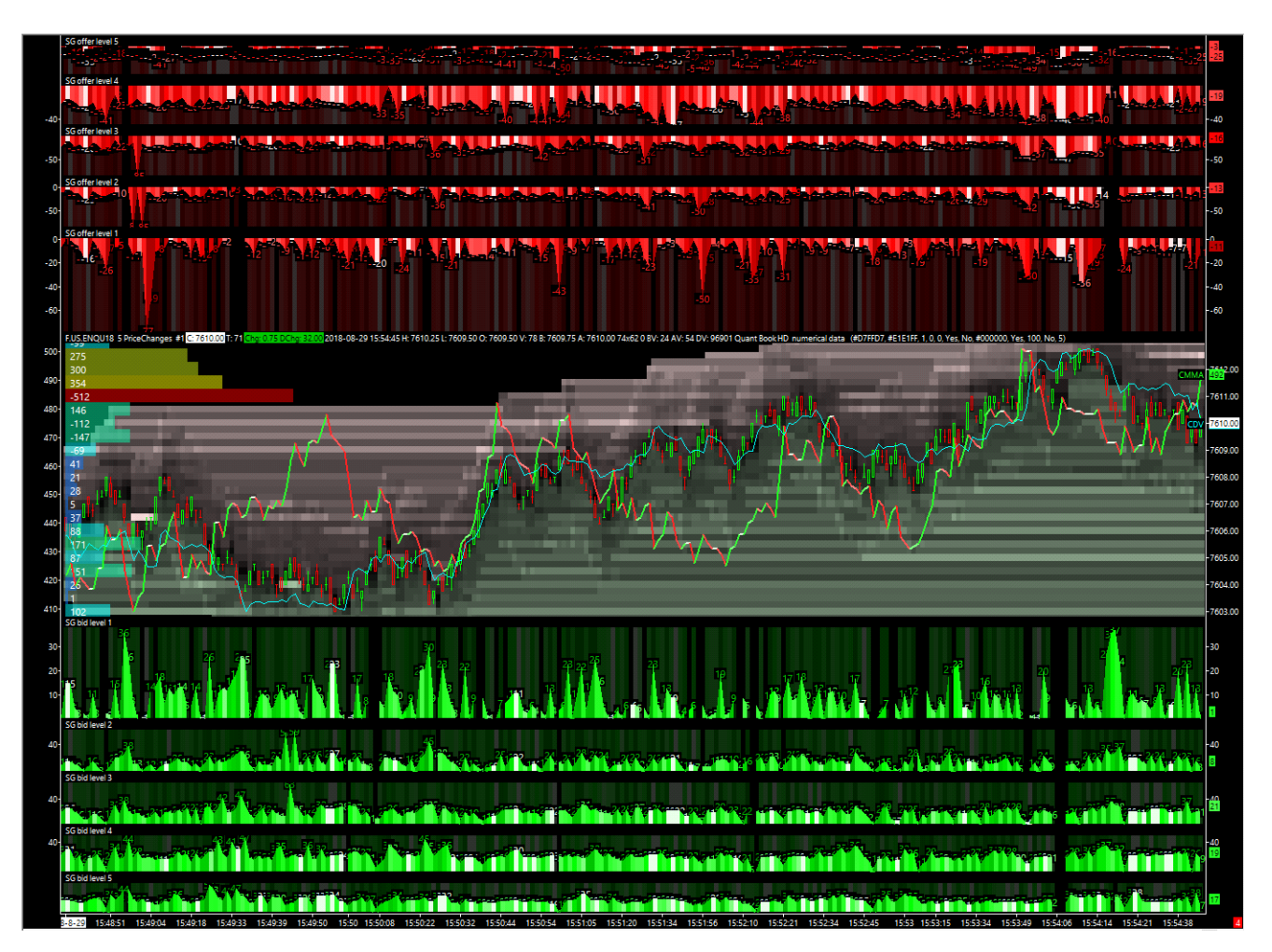

#### **- Quant Depth Mapper :**

this tool is a giant DOM with an heatmap logic integration. It is only used and displayed on a daily basis.

The goal of this tool is to have an entire view of the volume filled by price (for each price level) and also the liquidity.

The result is that you can see the liquidity for each price level, and that with the maximum depth value per level, and the last depth value registered, per level.

It could be extremelly usefull to detect the main key price area where you had for example a lot of iceberg orders.

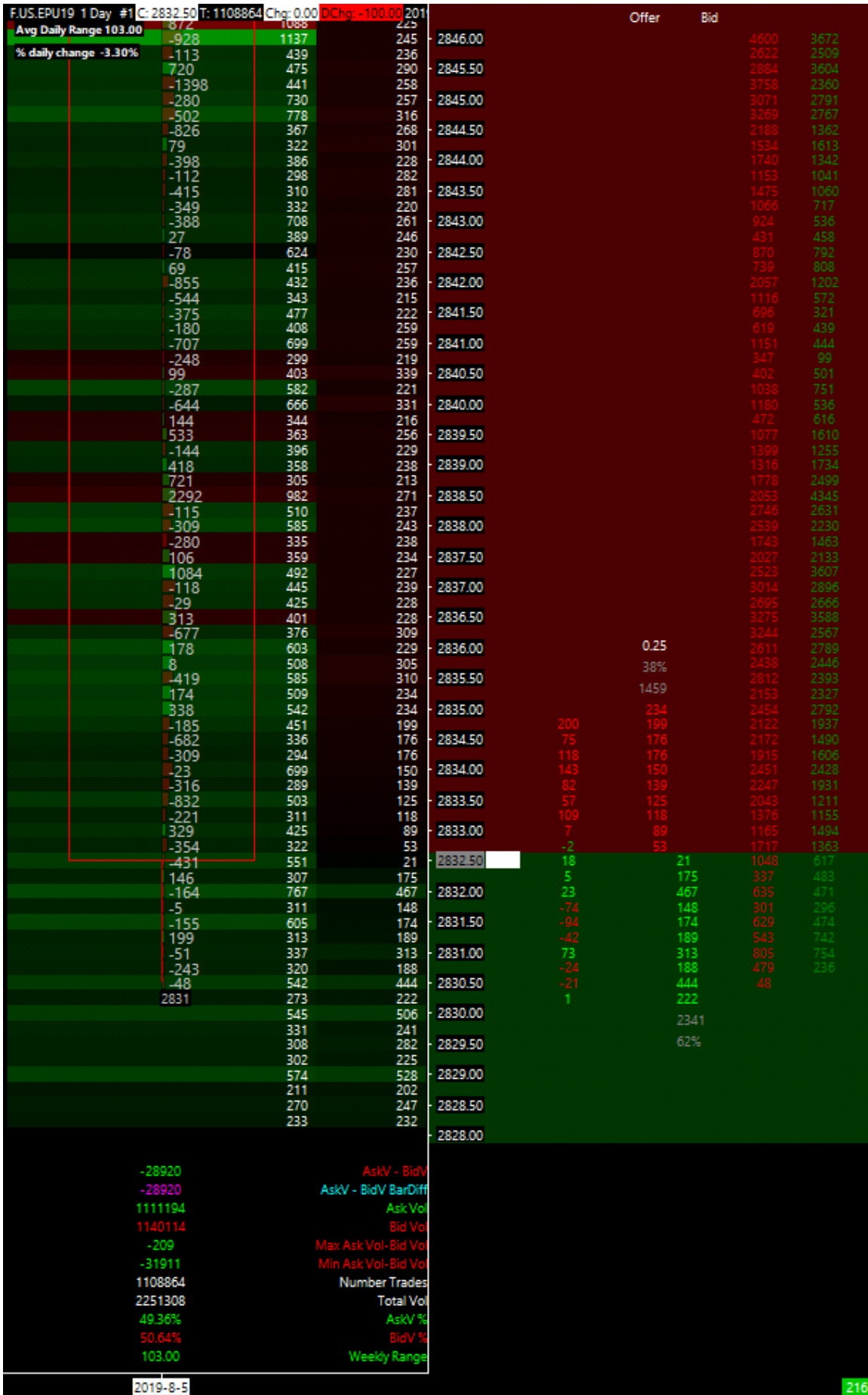

# **- Quant MMA Panel :**

This tools is particulary focused on the liquidity aspect ! Indeed you have a panel of different HFT alert available which are almost all based on the DOM data : for example the offer / bid depth momentum which will show to you a trend on the orderbook. Or the gap up / down with manipulation alert; the bid / offer iceberg alert, etc, etc.

The liquidity from the DOM is displayed here in histogramm and in percentage of the total liquidity available from the DOM. It's specifically designed for pure scalping strategy.

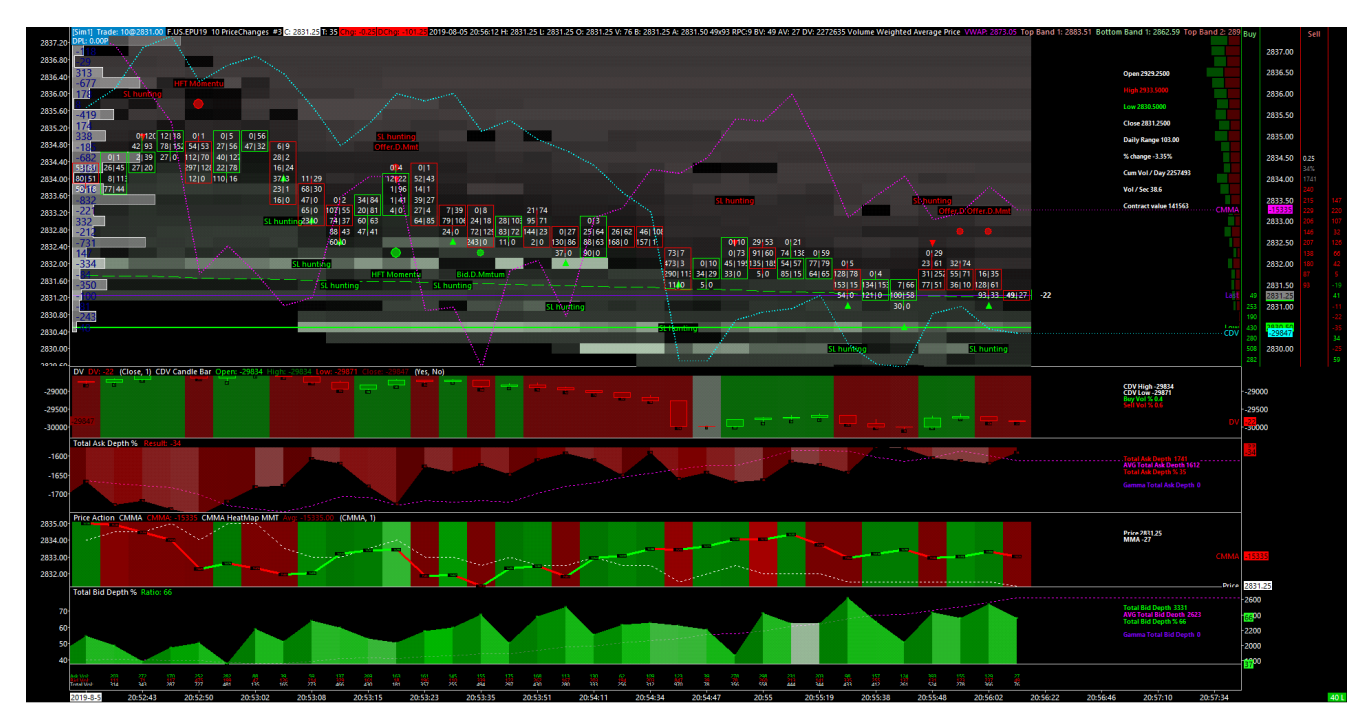

# **- Quant PointMap :**

This tools is probably the most impressive to watch and read at the first stage, but it is not a big deal when you understand the main topic.

On the first region you have a standard view of the price action, the CDV line, the CDUDTV line, and the DOM heatmap overlayed on it. The second region is probably the most interesting one with this tools : indeed, in this second region you will be able to read the way that the liquidity has been distributed by the market maker on the DOM. It is viewed with a scatterplot chart. Each dot you can see is matching with a delta depth value.

This calculation (Bid depth - Offer depth) has been made for the best bid/offer and also for the 2 best bid/offer, the 3 best bid/offer, the 4 best bids/offer and the 5 best bid/offer. There are finnally 5 delta depth calculated per unit of price or or time (depending on the timeframe / price frame).

These 5 delta depth value are all displayed with these red/green dot in order to evaluate the liquidity distribution potential, as seen from the orderbook. Just in the background of these 2nd region of the Quant PointMap, you can see a kind of heatmap ! This heatmap is based on the CMMA calculation.

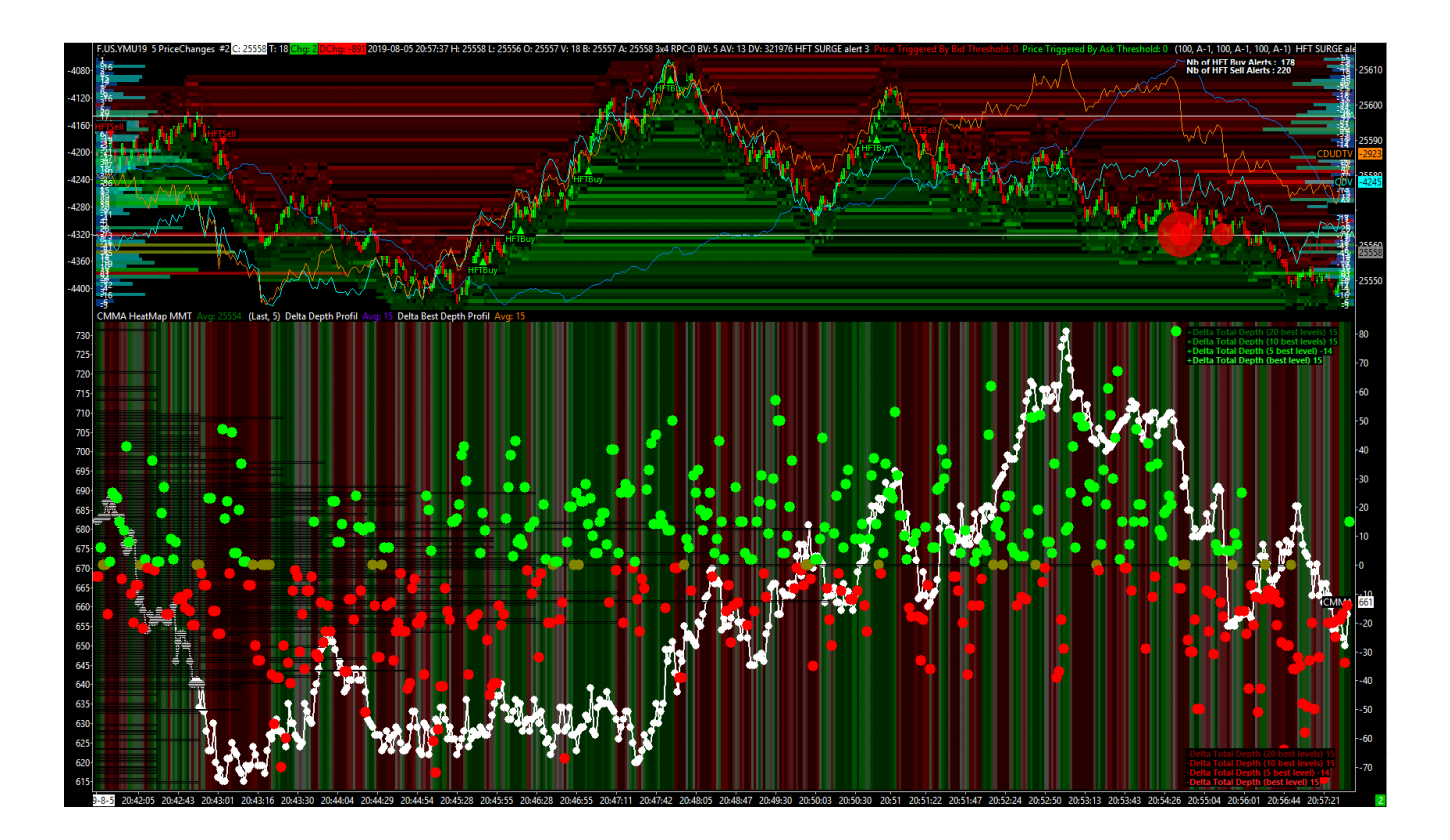

## **- Quant VP Board :**

 It's board of different instrument which are displayed here with a volume profil for each day. The particularity is these different instrument are all naturally correlated.

The goal is to detect the best/worth performer and also the instrument which are in late or in advance compared to the others. Here you have the single print price area which are colored mainly in shade of blue (cold color).

The vpoc area and value area are mainly colored in shade of yellow/orange/red. (hot color). In the background of each windows, you can see the grey dom heatmap displayed for each day.

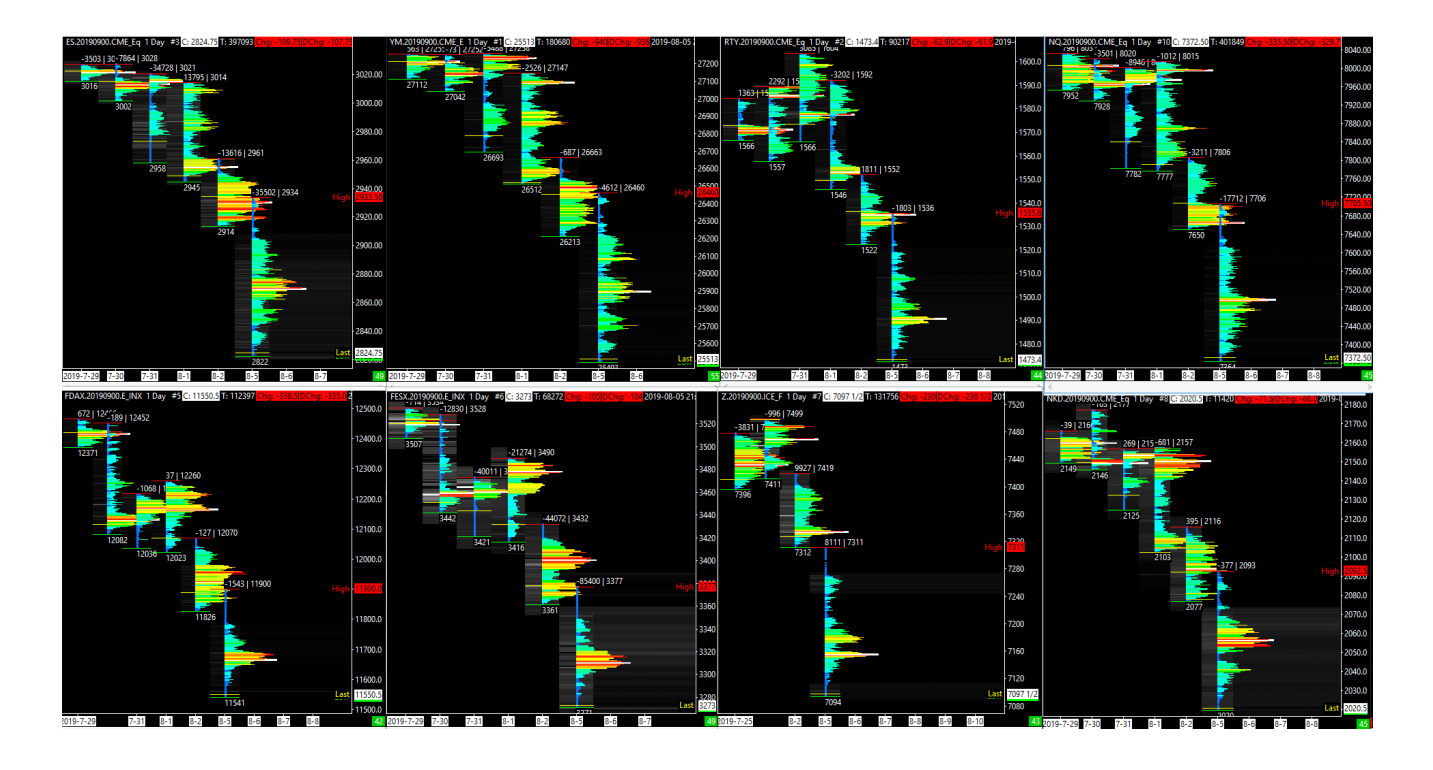

## **- Quant VP & Absorption Rate :**

this tools is usually seen in hourly time frame. On the first region you have the price action and a volume profil for each period.

At the left side you have a composite volume profil. At the right side you have a composit delta volume profil. In the background of this first region, you can see an heatmap which is matching with the CMMA value.

The particularity of this tools is located on the last region (region 4) where you will find a clue data : the absorption rate. It's an home made calculation which is used to measure the volume price impact (or the volume absorption phenomena).

The calculation is simple : i take the delta volume per price bar , and i divide it by the price range size of the price bar.

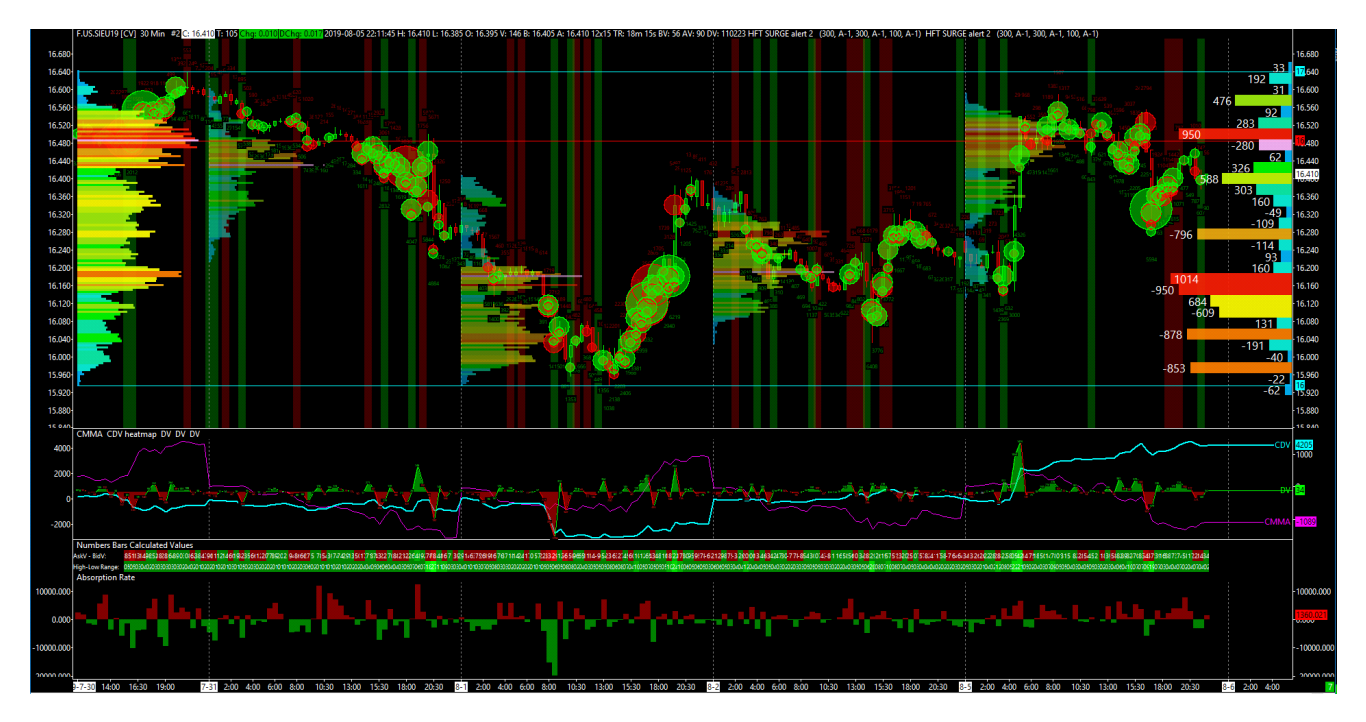

#### **- Quant Imbalance Reader :**

This tool has the particularity to be mainly focused on the price action, the volatility and the nature of the volume ! Indeed, you will see a new whyte range box, each time you have a new range of time which is finished (each 5 or 10 or 30 minute for example).

You will also find on the region 2 the famous CDV-CDUDTV value with its own heatmap. The third region is also very interesting, because it will show to you the cumulative value for the buy market orders, and the cumulative value for the sell market orders : both of them displayed in percentage of the total volume !

The goal is clear here : be able to detect the slowdown and accelerations from the buy and sell market orders flow. It is very relevant to appreciate the relative strenght of the volume, and that displayed separatly! One green line for the cumulative buy market orders ; the other red line for the cumulative sell market orders.

In this same logic, i have also added two simple alert : Big Volume imbalance (red for the sell market orders amount) and Bid Volume Imbalance (green for the buy market orders amount). This alert will be triggered each time you have a volume imbalance superior than 80% of the total volume of the price bars. For example, if you have more than 80% of buy market orders with only 19% of sell market orders ; you will have a Big Volume imbalance (in green) triggered!

To help you to measure that with more precision, and in details, i have added two little green and red value for each price bar (just above and below each price bar of the chart) ; these value (0.47/0.53 for example) will show to you the percentage value of the buy and sell volume separatly. On the top of the price bar, you will find the % of buy market orders on the price bar ; on the bottom of the price bar, you will find the % of sell market orders on the price bar.

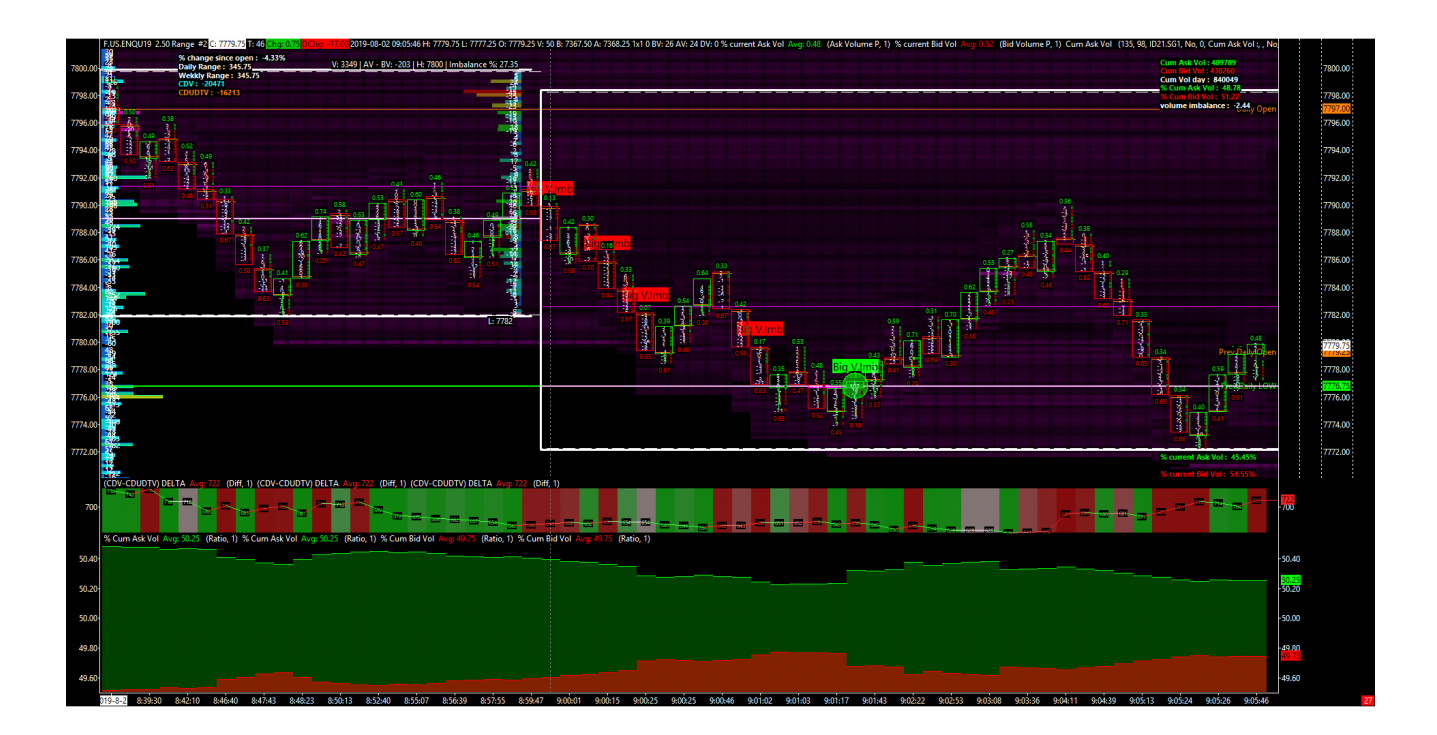

## **- Quant StarMat :**

The famous StarMat is slicced in three main vertical part : the first one, on the left side is a board which will show to you a various number of instrument. These different instrument are all displayed on the same price unit (the % of price change since the open) and they are all displayed on a different color. On the left side of this same window, you will find the entire list of the displayed instrument, with their own respective performance in % of price change since the open.

The aim of this region is to be able to see and to measure quickly the price behaviour for each instrument. We can do some quick comparison between the instrument wse desire, and we can see very fast, how are the price reaction, due to a main price event.

In this tools, i have selected a large pannel of different instrument, which are naturally correlated for few, and non correlated for others. There are US, and UE equity index, there are some FX currencies, there are some precious metals, some energy, some treseaurys, etc, etc. The main stuff here is to get different instrument from different asset class to get the entire sentiment of the market. Very important to get the right feeling.

On the second window you have a basic price heatmap ! and that, for the 4 US equity index (nasdaq100, ES, YM and R2K) ; this heatmap color logic is done with the price data only ! The more the price will be pushed down, the more the red color will be intense and vice versa.

On the third window at the right side, you have an other price heatmap board where you will have a larger list of instrument which are all displayed here with its respective price heatmap. It's a very good way to measure the relative strenght of the price action for a big list of instrument very quickly!

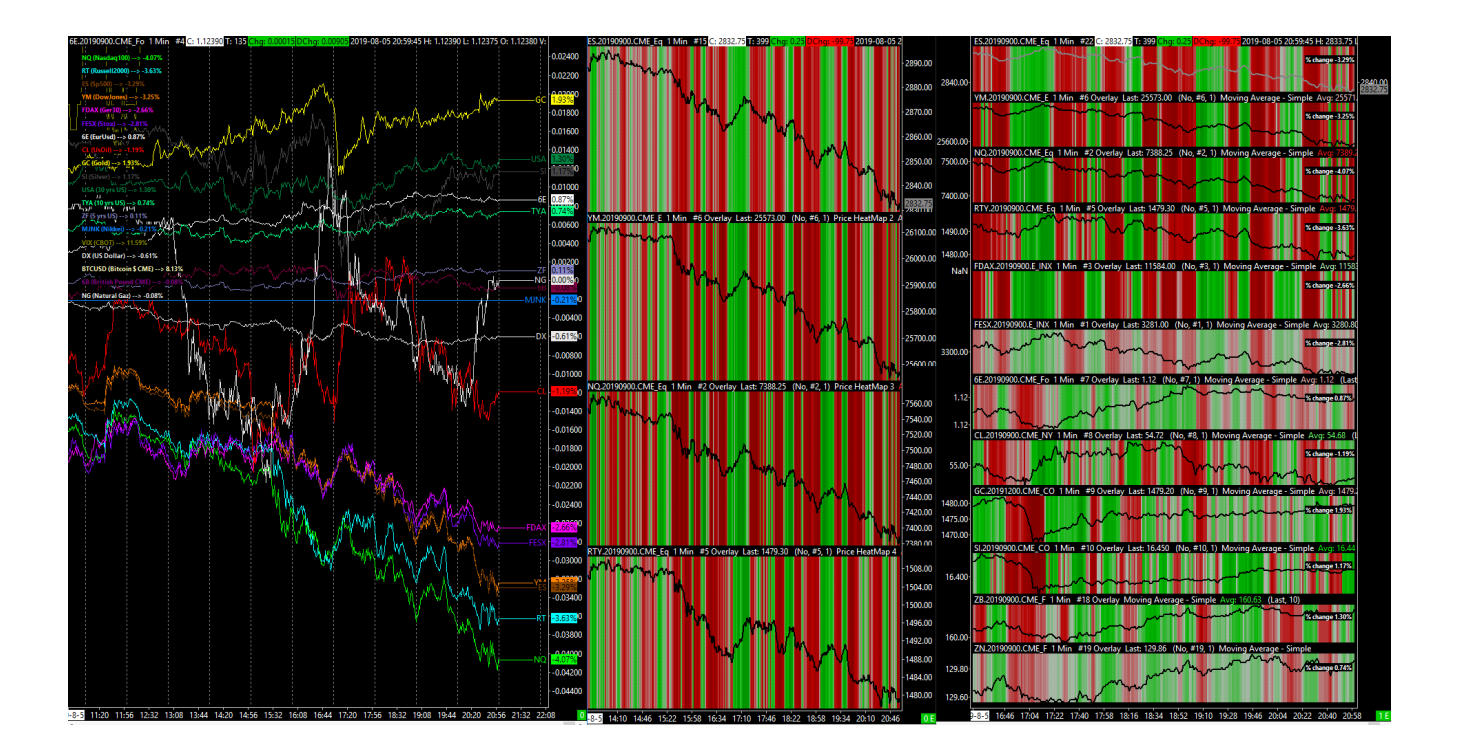

## **- Quant CMMA StarMat :**

As we have seen, when we studie the inter market correlation between correlated or non correlated instruments, we usually use the price data as reference, to construct the heatmap (like on the starmat tools).

This time, with the CMMA StarMat, we will be able to display the CMMA evolution (CMMA value) shown in heatmap format ! Indeed, on the first region, you will see a classic chart with the 4 different US index displayed in line, and based on the same price unit (the % change since the open). On the four other region, you will find the four different CMMA heatmap which has been calculated for each of these 4 US index instrument.

It's not an heatmap based on the price action ! This time, it's an heatmap based on the CMMA value. (the market making agressivity). As we can see, there are some alert (big red/green circle) named HFT buy or HFT Sell which will be triggered, directly on the first region ! These alert will be triggered only when there are momentums (of the CMMA) detected on the 4 US equity index instrument together !

Basically the goal is detect a market maker, which is acting with the same process, and that, on different correlated instrument together, at the same time. Very powerfull when used with finesse and flexibility.

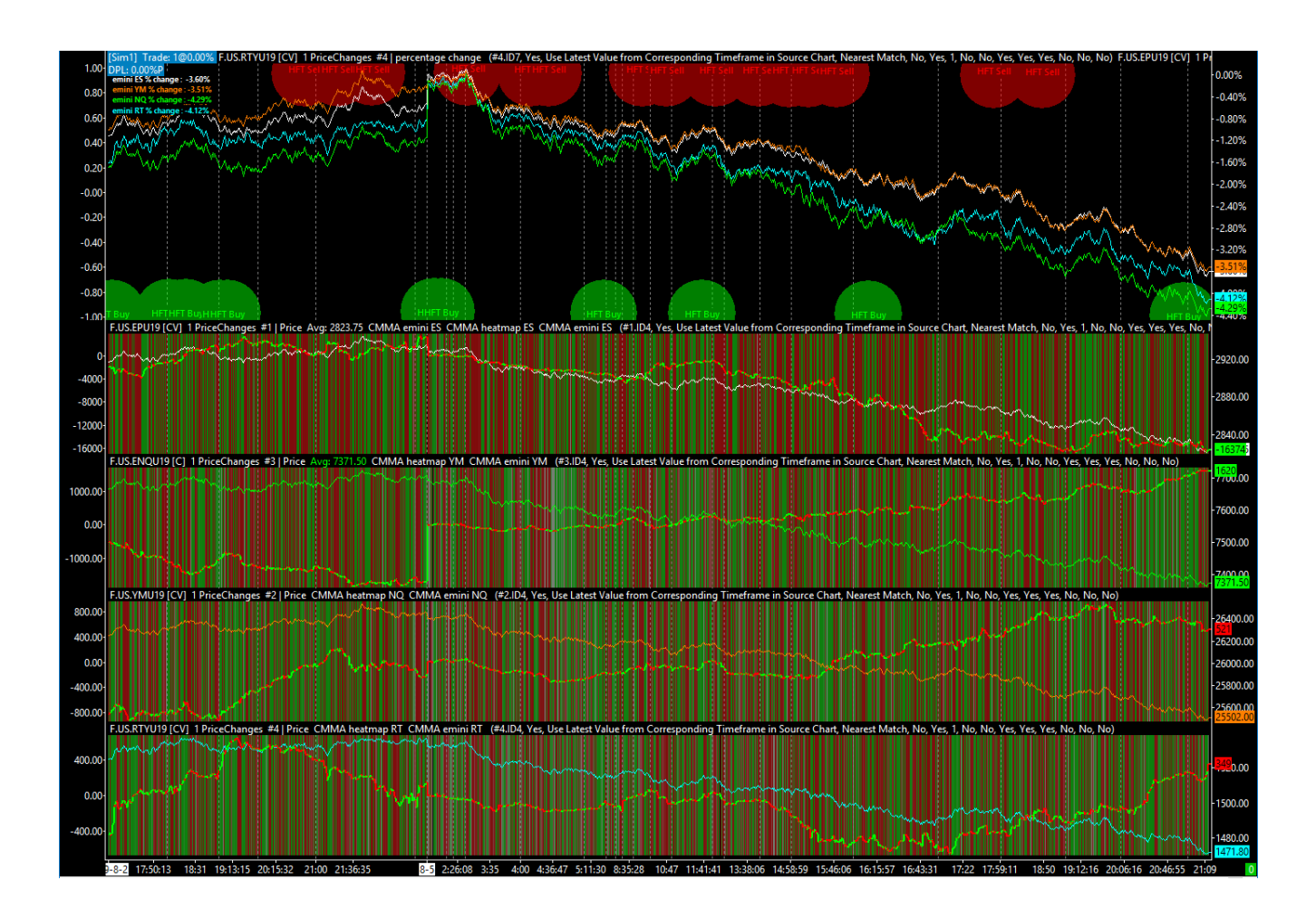

#### **- Quant Spread Tracker :**

This tool is particulary focused on the market making behaviour ! Indeed, to build it, i have strongly focused on the famous CDV-CDUDTV value.

The CDV-CDUDTV value is very important for me, because it will reveal a real clue about the market making behaviour. In this tool, you will also find a pannel of different alert all based on the price and/or the volume / liquidity.

You have a delta volume profil on the right side, and two horizontal bar (green/red) which are there to display the adding/removing limit orders process from the orderbook. There are also two region specially designed for the market depth data, and the dynamic of this market depth structure from the DOM.

The goal here is to calculate the NET bid and the NET offer to understand and measure the DOM dynamic ! On the 5th region, you will find a blue heatmap which is based on the speed of the volume orderflow ; it is calculated in contract transacted per second (market orders transacted).

This kind of speed indicator could be particulary interesting, especially when you want to detect the different acceleration and slowdown orderflow volume sequence. Indeed, you will quickly see that the main price top and price bottom are usually created with a very high speed of market ordersflow. (x2/x5 or even x10 the average speed).

On the last region, you will find the standard RSI indicator which is based on mooving average of 20 .The overbought area will be located above +70, then an oversold area will be located below +30. Among the different alerts illustrated on the first region, you will see a other alert nammed "Overbought" or "Oversold" in text label. This alert will be 100% based on the RSI indicator, so on the price strictly. It could be a good additionnal indication to merge with other data which are pointing on the same direction and/or on the same logic.

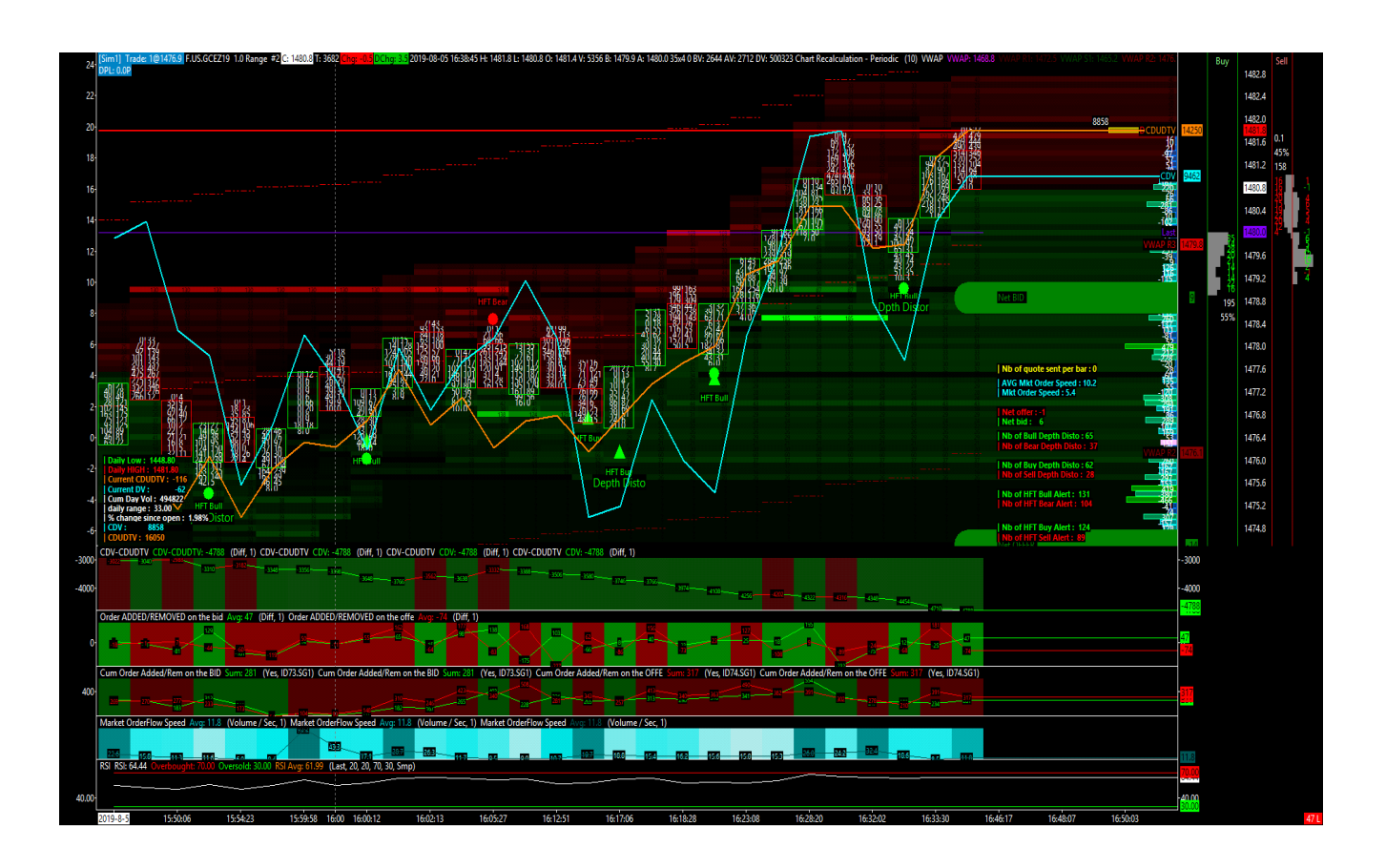

# **- Quant Base :**

This tools is specially designed to receive and collect the market depth data file (.depth file used to feed the heatmap) on the : C:/SierraChart/Data/marketdepthdata folder ! For each instrument, and for each day, you will have a unique .depth file stored on these destination : C:/SierraChart/Data/marketdepthdata folder.

The size of the .depth file will globally depends on two main item : the liquidity of the instrument, and the volume transacted on the day. Usually, on very liquid instrument like the FESX (eurostox50), the .depth file will be about 100 to 150 mega octet. On a special day trading session with big volume, it's possible to have some .Depth file of 200, 300 mega octet per day ! Therefore, for a more typical and standard instrument like the SP500 or nasdaq100, it's a little bit lesser. About 20, to 60, 80 MO per day per instrument.

I suggest you to let this chartbook opened all the time, and that for the instrument list you desire to save the market depth data on your computer.

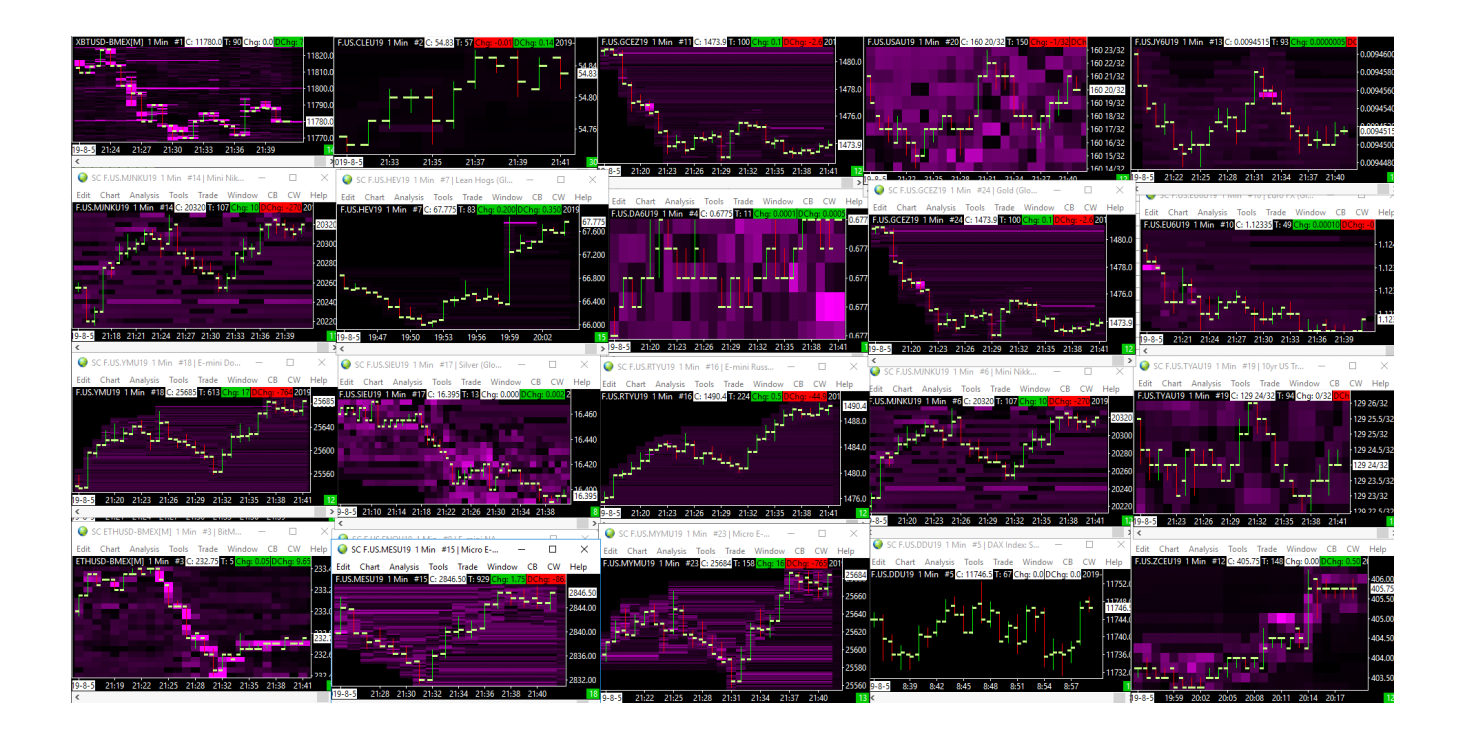

# **- Quant Extract :**

This [QUANT] tool will work with a spreadsheet window in order to collect the main market data that you can see on the chart ! Indeed, you will be able to collect some market data which are relative to : the price action (open/high/low/close per bar) ; the volume transacted (bid volume and ask volume per bar) ; the liquidity offered (on the bid and on the offer). All of these data are directly printed on a spreadsheet on the SC Station on this same chartbook called [QUANT] Extract.

The goal here could be multiple ! For example, if you are Microsoft excell friendly, there are probably a lot of work and analysis to do! It could be a first step to try to create your own trading strategy based on these true market data. And that, especially if you have detected/analyzed some specific behaviour/impact or phenomena through these market data).

Please notice that the price data, and the volume data are directly loaded/downloaded from the CQG server ! Regarding the market depth data level 2, it's possible that this data are loaded/downloaded locally from your own computer (from this C:/sierraChart/data/marketDepthData folder).

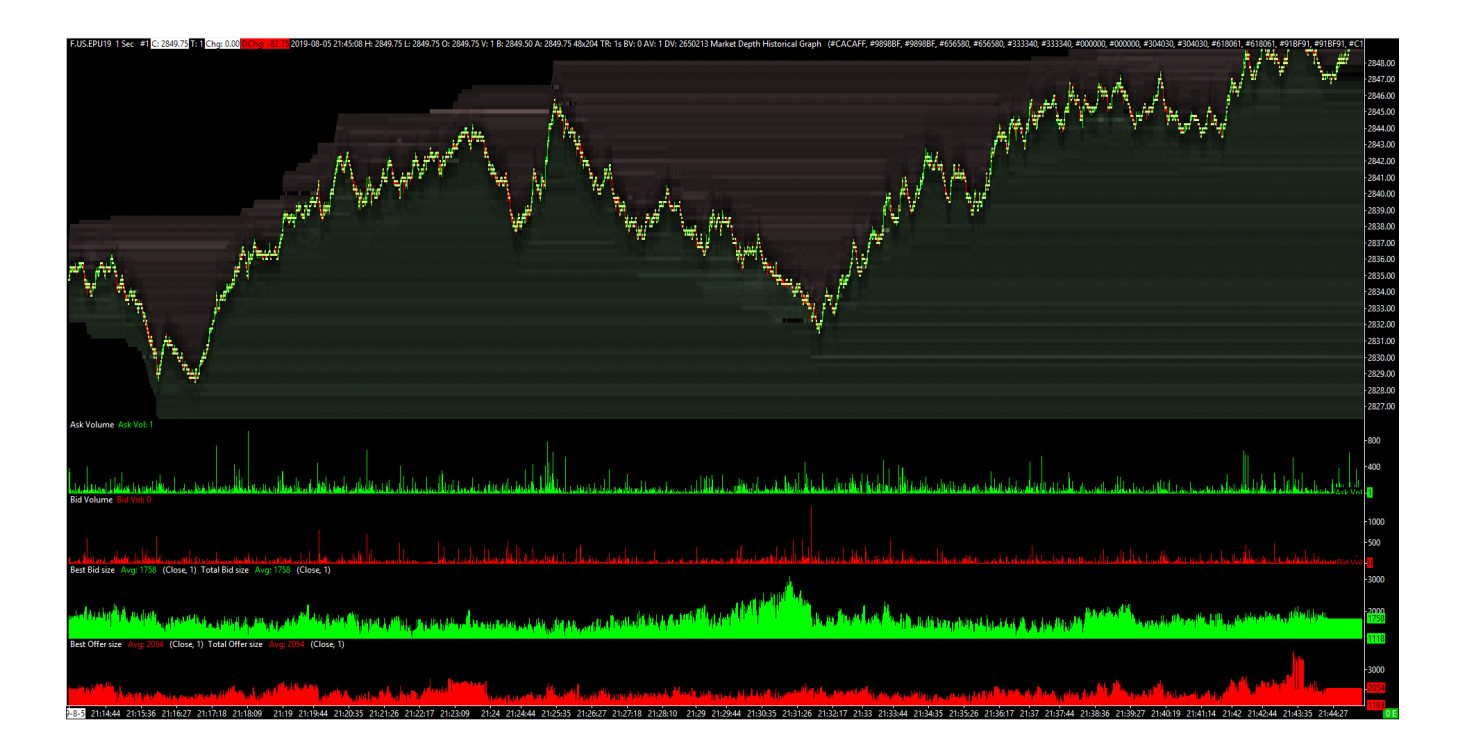

# **- Quant Algo :**

The Qalgo (for [QUANT] Algo) is a prototype used to run an automated trading strategy ! It works in integration with the SC station, and the ACSIL infrastructure, a futures data feed with the market depth data level 2, and the famous HFT alert system detection of the [QUANT] tools !

The goal of this prototype here is simple : automatize a trade strategy which will be based on one or more HFT alerts. Each time an HFT Alert is triggered, a new position will be opened! It's a very interesting tool because it will let us do a lot of analysis, studies, statistics, test, and backtest of different strategy, and that, with different money management. A lot of work stay to do on this part to achieve a real optimized trading strategy, but the first step made on this direction are very encourageous !

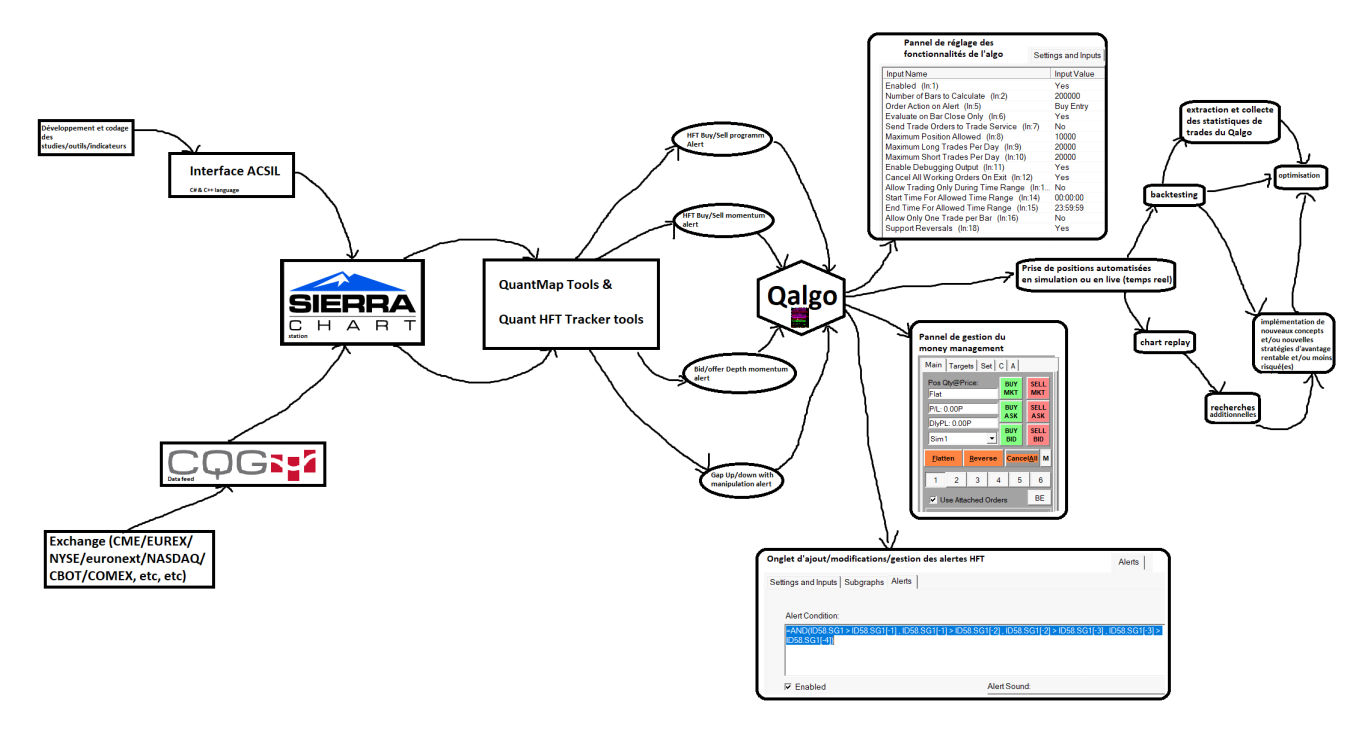